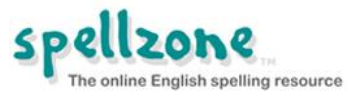

## **How to set a Spellzone unit as a task - page one**

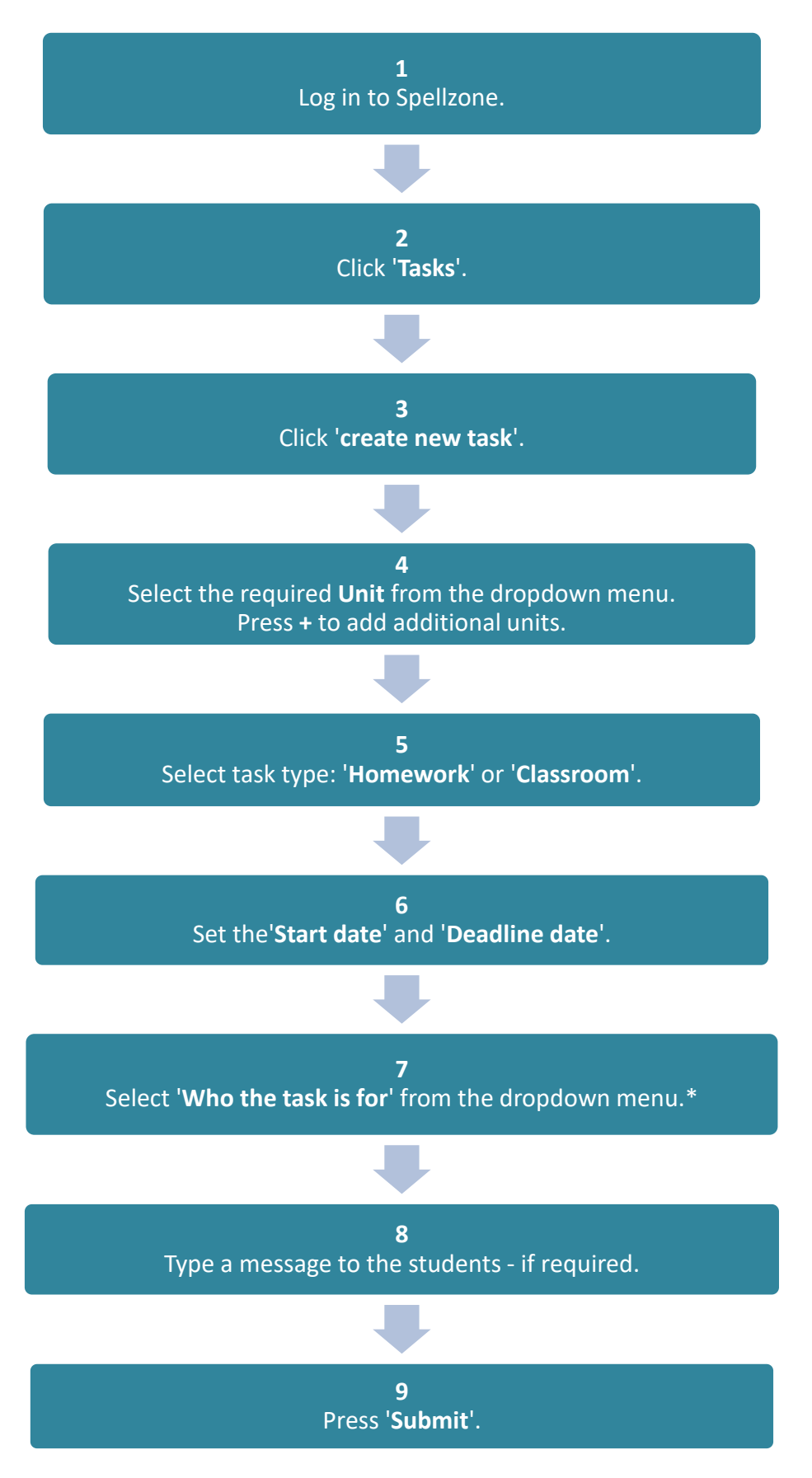

\* Options available are: All students, a specific class (if available), or individual students. See page 2 for setting tasks for individual students.

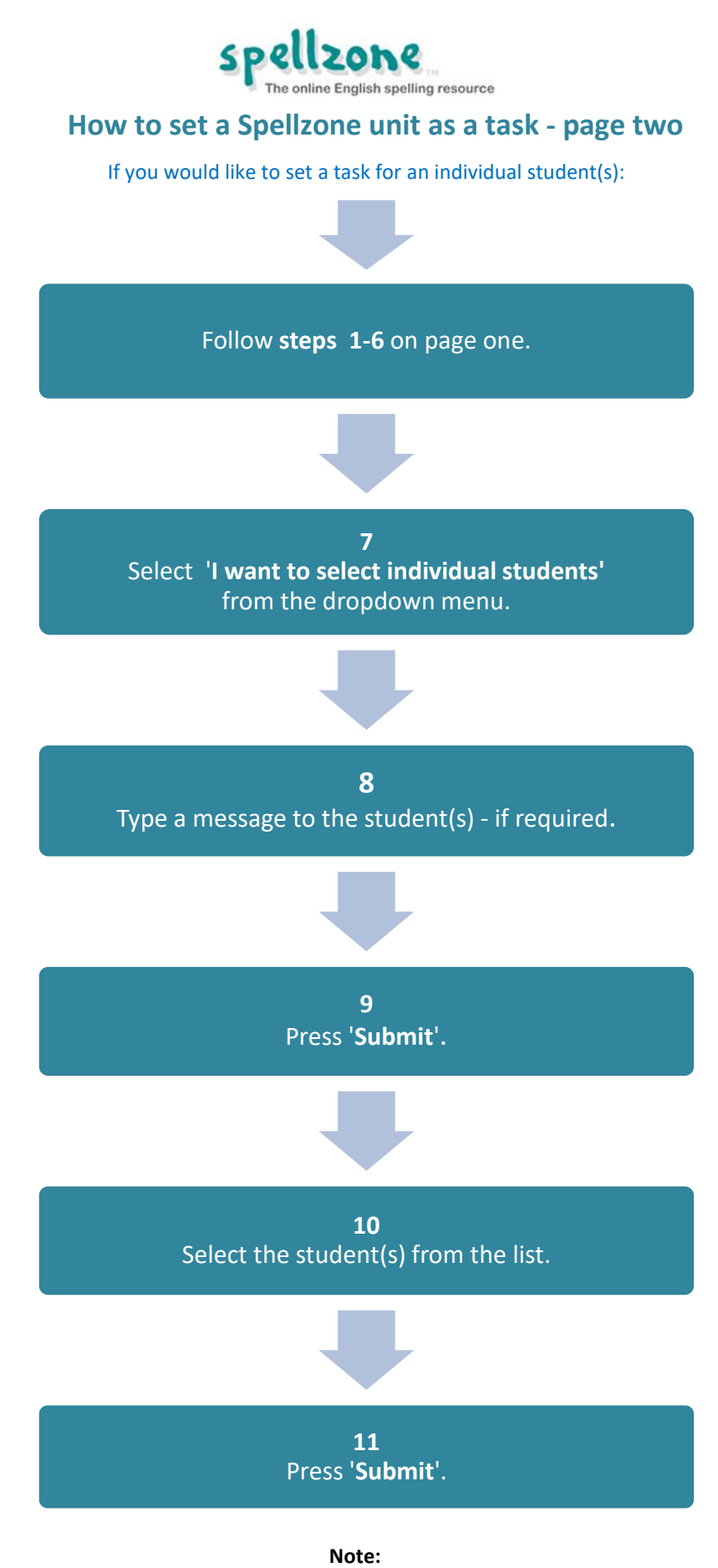

Once you have submitted a task you will be taken to your Task home page where you will see the task listed. Students will be notified of the task the next time they log onto Spellzone.

For support email **admin@spellzone.com**